# UJI Smart Campus

Un ejemplo de integración de recursos en la Universitat Jaume I de Castelló

#### **BENEDITO-BORDONAU, Mauri; GARGALLO, Diego; AVARIENTO, Joan; SANCHIS,**

#### **Ana; GOULD, Michael; HUERTA, Joaquín**

El proyecto UJI Smart Campus o SmartUJI surge de la necesidad de integrar en una sola aplicación toda la información referente a la Universitat Jaume I de Castelló, de una forma homogénea y unificada.

El campus universitario es un conjunto de infraestructuras, semejante a una ciudad, por lo que su gestión puede resultar compleja.

UJI Smart Campus es un visor web basado en mapas, que usa tecnologías ESRI [1] y que permite localizar áreas de interés y consultar información útil. Diseñado como un sitio web, sigue las directrices de modelos responsive para adaptarse a diversos dispositivos.

UJI Smart Campus ofrece diversas funcionalidades e integra una geodatabase con un conjunto de servicios que acceden al directorio institucional de la universidad. Así la información está actualizada y es consistente sin mantener una réplica desconectada de los datos.

Esta aplicación sirve de base para incluir nuevas funcionalidades (monitorización de consumo energético, gestión de recogida de residuos, reservas), y como guía para desarrollar futuras apps móviles. Es escalable y modular, por lo que resulta sencillo migrar la plataforma a otros campus o ciudades.

# **PALABRAS CLAVE**

Smart Cities, Smart Campus, ESRI, Finder.

# **1. INTRODUCCIÓN**

Los campus universitarios son lugares donde estudian o trabajan diariamente miles de personas. Por ello, se pueden comparar a pequeñas ciudades por los servicios que aportan, las infraestructuras necesarias para albergarlos y las redes de comunicaciones y transporte que se requieren para la gestión de la vida universitaria.

La universidad Jaume I está ubicada dentro de un solo campus en la ciudad de Castellón de la Plana [2]. La vida diaria de la universidad alberga a profesores, estudiantes, personal de servicios o visitantes que realizan diferentes funciones acordes con sus necesidades dentro del campus como gestiones administrativas, actividades deportivas, académicas, comerciales e incluso de ocio. Todas estas actividades requieren una gran cantidad de información que pueda ser consultada y accesible de forma que resulte de utilidad para el usuario.

La gestión de toda la información que se maneja en una universidad es una de las áreas que más trabajo y esfuerzo requiere. Existen gran cantidad de datos multidisciplinares y heterogéneos que se almacenan en distintas fuentes de datos. La información sobre profesores y personal investigador viene dada por el Directorio Institucional de la Universidad y se accede a través del LDAP [3]. La Oficina Técnica de Obras y Proyectos (OTOP) [4] coordina y dirige todas las nuevas construcciones y mantenimiento de los edificios y exteriores del campus por lo que se encarga, a través del personal de mantenimiento, de dar solución a las peticiones de los usuarios en esta materia. Además de esto la OTOP también es la encargada de la gestión energética de todos los edificios de la Universidad. Otra de las tareas que tiene este servicio es asociar las ubicaciones lógicas (como por ejemplo los códigos de despacho) con ubicaciones físicas dentro del campus.

En este trabajo utilizamos el modelo definido para una IDE local para mejorar la monitorización y gestión de los recursos del Campus. El proyecto SmartUJI pretende englobar en una sola aplicación el acceso a toda esta información desde un solo punto, de forma homogénea y fácilmente accesible para los usuarios.

SmartUJI incorpora funcionalidades como, la visualización sobre el mapa de la universidad de los diferentes servicios que ofrece, las distintas zonas de aparcamiento (coches, bicis, discapacitados), contenedores de residuos, edificios, restaurantes y comercios. De este modo se puede tener una visión general del campus y ubicar con un solo golpe de vista aquello que el usuario está buscando en un determinado momento.

Además de esto también hay una necesidad de localizar los despachos del profesorado y personal investigador. Para ello se ha diseñado la funcionalidad *Place Finder* que localiza en el mapa el despacho asociado a un docente, e incluso propone la ruta a seguir para llegar hasta esa determinada ubicación.

Por último, SmartUJI también permite exportar el mapa que esté en ese momento en pantalla para imprimir así como también compartir para publicarlo en *Facebook* o *Twitter*.

# **2. ESTADO DEL ARTE**

## **2.1. Campus Virtuales**

En la actualidad muchos de los campus universitarios utilizan plataformas web para la gestión de sus datos, tanto a nivel académico, como a nivel de infraestructuras y de organización de los mismos. Toda la información que se utiliza a nivel de infraestructuras y de organización es en parte información geográfica, es decir, está ubicada en un espacio en concreto y puede ser representado cartográficamente (edificios, despachos, aulas, calles, aceras, parkings…). Pero además de estos datos, también son datos geográficos todos los análisis estadísticos y todas las variables que se refieren a una localización en concreto.

La implantación de una IDE local o sectorial como plataforma de gestión de un campus en una plataforma virtual es una de las soluciones óptima para la gestión de los campus. Como ejemplo de esto encontramos el SIGUA[5], Sistema de Información Geográfica de la Universidad de Alicante, creado en 1997 con la vocación de ofrecer un canal de comunicación vivo con la comunidad universitaria en materia de espacios, ofreciendo servicios personalizados a cada tipo de usuario.

Ofreciendo un visor o un geoportal que consume los recursos de esta IDE local, se mejora la monitorización y gestión de los recursos del campus, y permite relacionar de manera directa la información con los agentes que la consumen [6].

# **2.2. Smart Cities**

Por otro lado un campus universitario puede considerarse un auténtico banco de pruebas para la implementación de una ciudad inteligente [6]. El concepto de ciudad inteligente o Smart City surge de la necesidad en entornos locales de la gestión de todo tipo de recursos. De ahí a que nazcan iniciativas de Smart Cities como los casos de Santander[7] o Málaga[8], de la mano de administraciones y empresas como Telefónica[9] o *IBM*[10] que pretenden integrar el uso de las nuevas tecnologías de la información y las comunicaciones con la finalidad de mejorar servicios, de proveer de nuevos y también para construir una vía sostenible para el desarrollo económico y social en el contexto de las ciudades.

Un ejemplo a nivel sectorial en el que se utilizan las tecnologías geoespaciales y en el que se persiguen estos objetivos se puede ver la Facultad de Informática de la Universidad Politécnica de Madrid, donde se ha desarrollado un interfaz de comunicación del Sistema de Control de un Edificio (SCE) integrado con un SIG. Esta aplicación permite al usuario realizar tareas de control domótico de las instalaciones urbanas y edificios del campus, así como evaluar, monitorizar y gestionar datos procedentes de sensores situados para tal efecto [11].

## **2.3. IDEs locales**

Tanto los campus virtuales como los Smart Cities o Smart Campus son claros ejemplos de productos finales para los usuarios, utilizando las infraestructuras de datos proporcionadas por la IDE local o sectorial.

En el contexto del campus, la IDE es sectorial, pero funcionalmente es una IDE local trabajando en un contexto más pequeño y más controlado que una ciudad. Ha sido crucial para el desarrollo del trabajo de UJI Smart Campus implicar a la administración del campus, ya que estos son que más datos generan y mayor relevancia directa tienen con los usuarios del campus. Para ello es necesario realizar una reorganización de toda la información para que sea única y centralizada con el objetivo de tener unos datos actualizados y consistentes.

## **2.4. Metodología**

Para desarrollar la aplicación se ha seguido una metodología ágil [12], utilizando muchas de las características de *scrum* [13] como marco de trabajo. *Scrum* se caracteriza principalmente por un control de procesos empírico, lo cual quiere decir que utiliza el progreso real del proyecto para planificar los hitos del mismo.

Hacemos reuniones periódicas para ver el estado del proyecto, y mantenemos informado al resto del equipo sobre el punto en el que estamos trabajando, las tareas que ya se han realizado y las dificultades con las que nos hemos encontrado.

El ritmo de trabajo se planifica en ciclos de entre 15 y 30 días (un sprint). Se realizan una reunión al comienzo de cada ciclo, tanto para revisar el trabajo del ciclo anterior como para repartir las tareas del que comienza.

Los objetivos a conseguir se han gestionado utilizando una "pizarra de tareas", un elemento indispensable para ver los avances del resto de compañeros y poder planificar las tareas dentro de cada sprint.

La metodología utilizada nos ha ayudado a tener conciencia sobre el estado real del desarrollo del proyecto, mejorando así su seguimiento. Además nos ha proporcionado un punto de vista más amplio, incluso cuando hemos realizado tareas individuales.

## **2.5. Tecnologías utilizadas**

El servidor de mapas es un *ArcGIS* server 10.11, y en él se puede encontrar la mayoría de la información utilizada por el visor. Se ha sacado el máximo partido a la API de *ArcGIS* para *JavaScript* [14] para todo lo referente a la visualización de mapas.

Para el desarrollo web en la parte del cliente se han utilizado diferentes tecnologías: La estructura de la página se ha creado utilizando *HTML*, usando *JavaScript* para incluir macros que la hagan más dinámica. También se ha utilizado *PHP* para generar de forma automática ciertas partes de la página, y para suministrar parámetros a través de la *URL*.

Para el diseño de la interfaz se han tenido en cuenta diversas técnicas de diseño web adaptativo (*responsive design*), con hojas de estilo *CSS*. De esta forma hemos obtenido una interfaz de usuario que se adapta a las pantallas de todo tipo de dispositivos, ya sean desktop, *laptop*, *tablets* o dispositivos móviles.

Para los servicios web se ha optado por seguir los principios de la Transferencia de Estado Representacional (*REST*) [15], utilizando *Java*. Así hemos conseguido un conjunto de servicios web escalable, y que pueden ser reutilizados de una forma muy intuitiva (debido principalmente a que se trata de una arquitectura ampliamente utilizada, y su número de seguidores sigue creciendo).

Los gráficos y botones que se han utilizado han sido diseñados expresamente para este proyecto con *Adobe Photoshop CS3*. Podemos decir que la interfaz de usuario ha dirigido la línea de diseño que siguen estos gráficos y botones, haciendo que finalmente resulte lo suficientemente funcional e intuitiva.

## **3. SMART UJI**

La aplicación Smart Campus es un servicio de visualización y consulta de los diferentes elementos que contienen las bases de datos de la Universidad de forma homogénea y unificada. Para ello, se ha construido una IDE local en el Campus de la Universitat Jaume I siguiendo las distintas fases que vemos en la figura 1.

En primer lugar ha sido necesario determinar qué datos van a ser utilizados y las fuentes desde donde van a ser proporcionados. También se han estudiado y definido modelos para que estos datos puedan ser integrados y se adapten a nuestras necesidades y de tal modo puedan ser utilizados de forma óptima desde nuestras aplicaciones.

Para el acceso a todos estos datos ha sido necesaria la creación de diferentes servicios diseñados para que consulten las bases de datos corporativas y devuelvan solamente la información necesaria que hemos definido en la fase anterior.

También se han diseñado y publicado servicios para visualización y descubrimiento de toda esta información. La aplicación consume estos servicios y los procesa de forma que genera y devuelve al usuario resultados que están dentro de sus necesidades.

Dentro de esta IDE existen datos multidisciplinares y multiescala que han sido seleccionados y recopilados de fuentes distribuidas y heterogéneas. Toda esta información se ha unificado y gestionado con el fin de que se adapten a los propósitos de cada tipo de usuario y seguidamente se ha publicado mediante servicios para que pueda ser manejada por la aplicación de forma integrada desde un sólo punto de acceso. De este modo se simplifica la forma de acceso a estos datos y se favorece su monitorización para estudiar sus interrelaciones, tendencias y patrones.

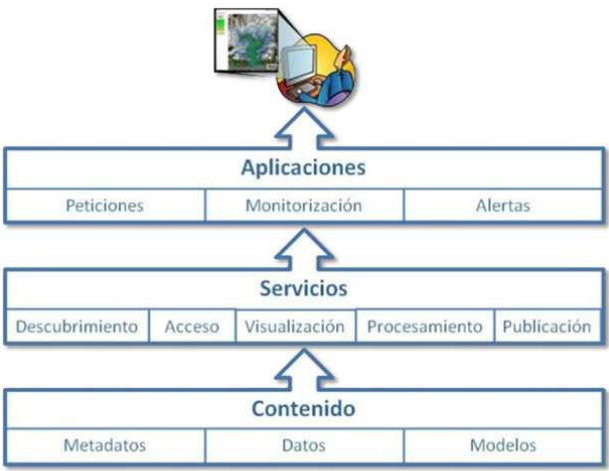

Figura 1. Arquitectura de tres capas para smart UJI

# **3.1. Contenido**

La aplicación SmartUJI consume los servicios que consultan las bases de datos creadas en nuestra IDE local. Para la creación de esta base de datos se ha tomado como base el modelo de base de datos *ESRI Local Government Information Model* (*LGIM*) [16]. Este modelo de base de datos contiene la estructura y relaciones entre sus entidades para caracterizar áreas como una ciudad o en nuestro caso, un campus universitario.

Para cubrir nuestras necesidades, se ha simplificado el modelo *LGIM* de forma que se adapte a la información que gestiona la Universidad. De este modo, se ha agrupado en una sola base de datos, información tanto espacial como alfanumérica que se utiliza para definir los diferentes elementos del campus.

La información alfanumérica se extrae de la base de datos de la Universidad y, en este caso, se incluyen los detalles físicos de cada espacio: superficie, edificio, piso, ala y número de espacio, siendo este último el identificador de cada espacio interior. Este identificador es único y se utiliza para relacionar estos datos con otros, como la ubicación lógica (facultad o departamento), el uso de ese espacio, el personal y su información de contacto, como el equipamiento, instalaciones en uso o consumo de energía.

Para crear la información espacial, se han modelado tanto el exterior como el interior de los edificios que componen el campus. Para hacer este modelado se han extraído los datos necesarios a partir de datos vectoriales y ráster. Estos datos han sido reproyectados de forma que todos compartan el mismo sistema de referencia y puedan ser utilizados conjuntamente. Con esta cartografía se han creado los diferentes documentos de mapas que se asocian a las distintas tablas en la base de datos.

# **3.2. Servicios**

La aplicación SmartUJI se ha diseñado de forma que consume diferentes servicios tanto de mapas como de datos.

Para recuperar la información relativa a los recursos humanos se han diseñados y publicados otros servicios que consumen los datos del LDAP. En este caso, los datos devueltos por estos servicios son datos que definen a los profesores y personal investigador (PDI) de la Universidad. Cada PDI viene definido por: nombre, descripción, email, despacho, número de teléfono, unidad organizacional y dirección web.

Entre los requisitos de SmartUJI aparece también la necesidad de consultar un servicio que devuelva la información asociada a cada departamento de la Universidad. Para ello se ha publicado un servicio que comunica con la base de datos corporativa y obtiene los despachos asociados a cada departamento, así como el nombre y código del departamento y su dirección web.

En cuanto a la visualización de mapas, ha sido necesario crear y publicar servicios que devuelvan la cartografía del campus que se ha modelado en la fase de contenido y preparación de los datos. Los servicios son Servicios de Mapas de *ArcGIS* a los que la aplicación se conecta para la visualización de los datos. Los servicios de mapa que utiliza SmartUJI permiten visualizar tanto la cartografía exterior como interior de los edificios del campus.

Además de estos, también se han publicado tres servicios que completan la visualización de los elementos del campus. El primero de ellos es el servicio de parking que permite ver tanto las áreas de aparcamiento para coches que hay en todo el campus, como los puntos reservados para discapacitados, parkings de bicicletas o puntos de carga y descarga de vehículos por parte del personal de mantenimiento. En segundo lugar está la visualización de contenedores, que se ha diseñado para posicionar todos los puntos de recogida de residuos sólidos y reciclaje. Por último se han publicado los puntos donde están ubicados los diferentes servicios que ofrece la universidad. Estos servicios se han dividido por categorías como comercios, restaurantes, servicios universitarios, asesoría jurídica o servicios universitarios entre otros.

La obtención de rutas dentro del campus ha necesitado el diseño de un modelo de geoprocesamiento que recibe puntos de entrada y devuelve como resultado la ruta óptima que pasa por todos ellos. Esta tarea de geoprocesamiento ha sido publicada y se consume desde la funcionalidad de rutas que incluye SmartUJI.

Todos los servicios disponibles tanto de mapas, geoprocesamiento o alfanuméricos son gestionados y devueltos al usuario de forma integrada.

## **3.3. Aplicaciones**

#### **Interfaz de usuario**

Nuestro visor web presenta diversas funcionalidades, a las cuales se puede acceder a través de una barra de iconos situada en su lateral izquierdo. Cada uno de los iconos presentes en esta barra deslizable da acceso al menú que controla la aplicación integrada correspondiente.

Se ha aprovechado al máximo tamaño del visor para mostrar el mapa de forma que la superficie útil de éste sea lo más grande posible. La posición y el tamaño de los diferentes controles del mapa se han cuidado al detalle para perseguir este propósito, sin dejar que se pierda su funcionalidad.

#### **Estructura interna**

El código se ha estructurado en una serie de carpetas para facilitar su reutilización y la incorporación de futuras actualizaciones. Cada *app* tiene su código agrupado en una única carpeta, dentro de la carpeta "*Apps*", organizado de la misma forma en cada una de ellas.

El código y los recursos para integrar las aplicaciones, así como todo lo susceptible de ser reutilizado, se ha incluido en otras carpetas separadas de "*Apps*" dependiendo de su naturaleza: "*navigation*", "*menu*", "*utils*", "*css*", "*images*"...

# **3.3.1. Place Finder**

La extensión *Place Finder* permite buscar las ubicaciones de los despachos del personal docente de la universidad. Utilizando como base la plantilla *Campus Place Finder* [17] que ofrece *Esri*, se ha diseñado esta funcionalidad para buscar y localizar profesores y despachos en el campus de la Universitat Jaume I de Castellón.

Originalmente esta plantilla tiene asociada una base de datos estática donde se encuentra la información relativa al personal. En este caso, se ha modificado el modelo original de la plantilla para que acceda a los servicios creados de búsqueda de personal, espacios y departamentos. Ya que estos servicios consumen los datos de la base de datos corporativa de la universidad, se consigue que la aplicación esté siempre actualizada sin necesidad de tener una réplica desconectada. Además, también se ha adaptado la plantilla para que pueda ser incluida en la página web corporativa de la Universidad.

El funcionamiento de esta extensión es muy sencillo. Como vemos en la figura 2, el usuario solamente necesita indicar el tipo de búsqueda (profesor o despacho) y escribir en el campo de búsqueda un texto. En caso de buscar a un profesor, el servicio realiza una búsqueda por nombre y devuelve todos los profesores cuyo nombre contiene el texto introducido por el usuario. De igual modo, en caso de búsqueda por espacio, el servicio lista todos los espacios que contienen la cadena indicada en el campo de texto.

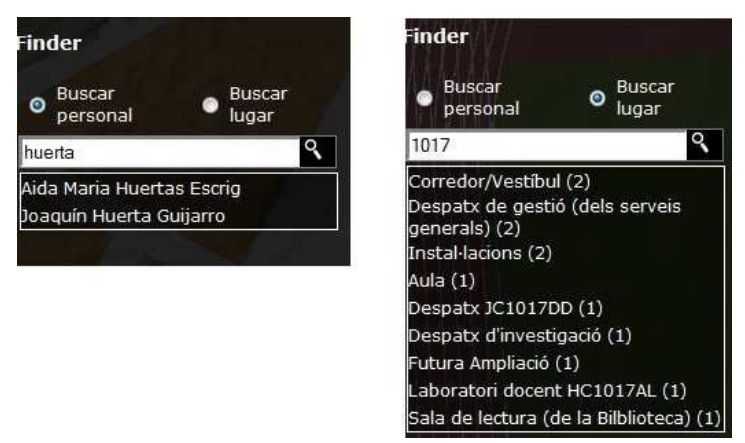

Figura 2: Resultado de la búsqueda por profesor y despacho

Para la búsqueda por profesor una vez se ha seleccionado el registro, *Place Finder* carga la capa de espacios interiores para localizar y mostrar en el mapa el despacho asociado al profesor y además abre una ventana con información del profesor (nombre, email, teléfono, web) y también del espacio (edificio, planta, área). En caso de la búsqueda por espacio, el comportamiento es similar: si el espacio buscado tiene un profesor asociado, la información que se muestra en la ventana es igual que en la búsqueda por profesor. En caso contrario, se indica que no hay personal asociado a ese espacio y muestra solamente la información de ese espacio. En la figura 3 aparece un ejemplo de la información devuelta en cada caso.

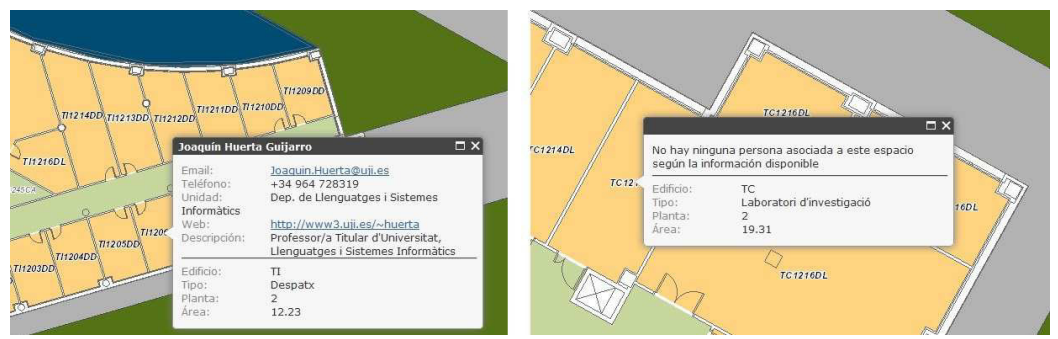

Figura 3: Información devuelta en la búsqueda

La opción de búsqueda por departamento está implementada de manera que el usuario selecciona un departamento de la lista que aparece en el panel lateral. El sistema busca todas las estancias que pertenecen al departamento indicado y las localiza y muestra en el mapa tal y como aparece en la Figura 4. De este modo se puede ver de forma muy clara y general dónde está ubicado cada departamento y el área que ocupa dentro del edificio.

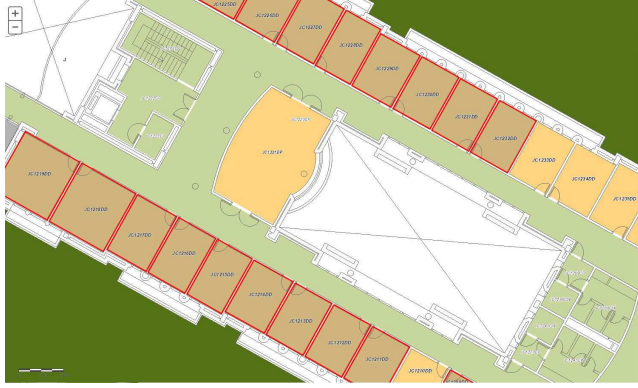

Figura 4: Resultado búsqueda por departamento

# **3.3.2. Selector de capas**

La funcionalidad de selector de capas permite al usuario visualizar información de diversa naturaleza, pudiendo combinar distintas capas de datos para conseguirlo.

En el servidor *ArcGIS* server se han creado diversos servicios de mapas que son los que se consumen por este cliente web. La información contenida en estos servicios es la siguiente: mapa base en color o blanco y negro; polígonos de los edificios y edificios interiores por planta; información sobre los servicios universitarios, contenedores y parkings.

Los servicios de mapa que se consumen contienen diversas capas de información para que el propio servidor gestione y optimice la visualización, aunque cada capa de información se manipula desde el cliente de manera independiente.

En la siguiente figura se puede observar la interfaz de usuario para seleccionar dicha información.

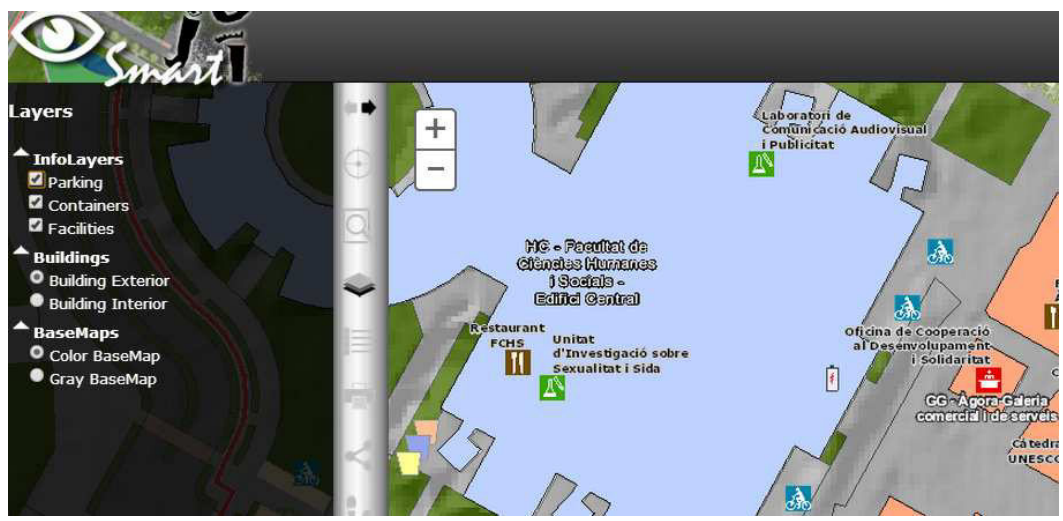

Figura 5: Interfaz del selector de capas

# **3.3.3. Impresión del mapa**

Gracias al menú que se ofrece es posible transformar la vista del mapa en diferentes formatos, tanto en archivos de imagen como en *pdf*, para posteriormente imprimirlo. Se ha utilizado parte de la api de *JS* para *Esri*, concretamente la clase *PrintTask* que ofrecen los servidores de mapas de *Esri* desde la versión 10.1 [18]. Proporciona desde la forma en la que se mostrará y que información incluirá hasta el menú para seleccionar el tipo de impresión.

# **3.3.4. Compartir**

El visor dispone también de un menú para compartir la información que el usuario está visualizando en el mapa. Se ofrecen diferentes opciones para compartirla, desde un link acortado que puede ser enviado por correo, hasta diferentes funciones para compartirlo en las redes sociales.

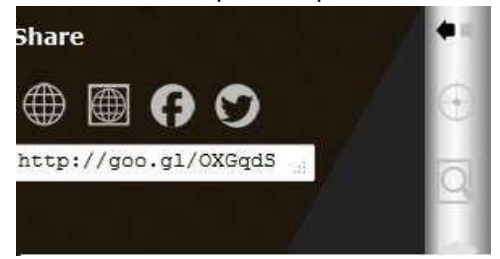

Figura 7: Funcionalidad compartir

## **3.3.5. Rutas**

La funcionalidad de rutas permite seleccionar dos o más puntos dentro del campus universitario y mostrar la ruta óptima o más corta entre los puntos insertados. Esta funcionalidad está implementada en tres dimensiones, lo que permite discriminar la planta de los puntos seleccionados, tanto inicial como final.

El cálculo de la ruta se realiza en el servidor de *ArcGIS Server* como una tarea de geoprocesamiento. La visualización del resultado final identifica las plantas por donde pasa la ruta, así como distingue el tramo de la ruta que pasa por la planta que en ese momento tiene activa con los tramos de la ruta que se encuentran en otra planta que no es la actual. En la siguiente figura se muestra un resultado final de una ruta, donde los puntos inicial y final se representan por un icono de punto de color rojo. La planta que se está visualizando es la segunda, el tramo de ruta que corresponde con esta planta se visualiza en rojo y el resto de tramos que pasan por las otras plantas en color azul con trazo discontinuo.

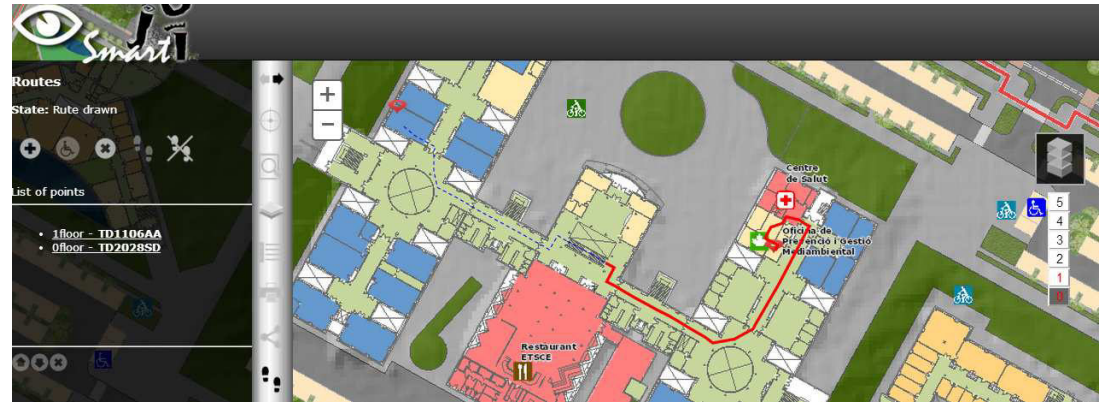

Figura 7: Ejemplo del resultado final de la funcionalidad de ruta

#### **4. CONCLUSIONES Y FUTURO DEL PROYECTO**

El despliegue de esta primera etapa del *smart campus* ha supuesto una mejora en cuanto a la integración de información ya existente en la universidad, según el modelo de una IDE local, que permitirá evitar multiplicidades en datos, servicios y aplicaciones tanto en labores de mantenimiento como en espacio y personal dedicado. Además habilita el análisis espacial de la información de nuestro entorno para asistir en la toma de decisiones en cuanto a la gestión de los recursos representados y publicita y facilita el descubrimiento y acceso a datos, servicios y aplicaciones. Finalmente, involucra a la comunidad universitaria en la tarea de proporcionar información y en el buen mantenimiento de los recursos y ofrece oportunidades para que diferentes grupos de I+D experimenten con las tecnologías '*Smart Cities'*.

A través de la creación de un portal web como acceso único a esta información y aplicaciones, smart UJI ha investigado métodos y tecnología para integrar datos e información corporativa (gráfica y alfanumérica) con base espacial y ha desarrollado e integrado servicios básicos como la búsqueda, acceso, descarga y visualización que utilizan la información anterior. Además a diseñado mapas inteligentes apoyados en una base de datos espacial, estructurada, eficiente y consistente y creado nuevas aplicaciones y servicios que abordan las necesidades específicas (análisis espacio temporal de uso de recursos, gestión de espacios, rutas, movilidad) y que aprovechan esta nueva forma de disponer de la información.

Como ya se ha comentado en apartados anteriores, el geoportal de Smart UJI está dentro del proyecto de Smart Campus, por lo que el futuro de este proyecto sigue la misma dirección de las Smart Cities y Smart Campus. Utilizando como pilares la geodatabase, la base de datos institucional de la UJI, la infraestructura de datos ya creada, las funcionalidades ya creadas y las futuras, se quiere que este geoportal sea "*Smart*", es decir, no solo personalizado para cada usuario según su rol (estudiante, PDI, PAS o administrador en la universidad, con acceso diferenciado a diferentes niveles de información y creación de contenido), sino que sea también "inteligente". Hacer que el sistema aprenda de cada usuario sus preferencias, sus "hábitos" en el campus, su horario,... para que este sistema sea una herramienta de información y también pueda funcionar como asistente.

Por otra parte para los administradores de la universidad (p.e. el Rector), se podría llegar a desarrollar una aplicación de "¿Cómo está el campus hoy?", donde se incluirían en esta aplicación funcionalidades como visualización y análisis de: ocupación de infraestructuras, informes sobre desperfectos, aglomeraciones, recursos consumidos (energía, agua…)...

Las futuras funcionalidades de este geoportal será la funcionalidad de energía, en la que se visualizarán en tiempo real distintas variables relacionadas con el consumo de energía en los

diferentes edificios de la universidad. También se va a incluir una funcionalidad que sirva para que los usuarios reporten incidencias, tanto a nivel de infraestructuras como a nivel informático.

Los *smart phones* han abierto un amplio abanico de aplicaciones debido a su alto uso en la población y a su gran oferta de recursos que ofrece tanto para desarrolladores como para los usuarios. Por este motivo se está desarrollando también una *app* nativa para *Android*, incorporando todas las funcionalidades presentes en la aplicación web. Además de todas estas funcionalidades, se está incorporando un sistema de posicionamiento *indoor* para los edificios de la UJI desarrollado por miembros del grupo GEOTEC. Otra de la funcionalidad que se está incorporando es la navegación mediante realidad aumentada.

#### **REFERENCIAS**

- [1] ESRI. Understanding our world, http://www.esri.com/
- [2] Localización y acceso a la UJI, http://www.uji.es/www/esp/info-uji.html
- [3] Directorio Institucional de la Universitat Jaume I (LDAP), http://www.uji.es/CA/serveis/si/ldap/infoldap.thtml
- [4] Oficina Tècnica d'Obres i Projectes (OTOP), http://www.uji.es/CA/serveis/otop/presenta.html
- [5] Sistema de Información Geográfica de la Universidad de Alicante, http://sigua.ua.es/
- [6] Sanchis, A., Arnal, A., Moreno, W., Sanchis, V., Díaz, L., Huerta, J., Gould, M.: ViscaUJI: campus inteligente como IDE local. Disponible en: http://www.ign.es/resources/jiide2012/jueves/tarde/Ecuador/6.viscaUJI.pdf (2012)
- [7] Smart City de Santander, http://www.smartsantander.eu
- [8] Smart City de Málaga, http://smartcitymalaga.es
- [9] Smart Cities, Fundación Telefónica, http://smartcity-telefonica.com/
- [10] The Smarter Cities, IBM Client Center, http://www.ibm.com/ibm/clientcenter/lagaude/smarter\_city\_solution.shtml
- [11] Álvarez, M., Arquero, Á., Martínez, E., Río, O: Domogis: prototipo de un interfaz del sistema de control de un edificio integrado en un SIG. Informes de la Construcción, Vol. 62, 518, 15-24, abril-junio 2010. Disponible en: http://informesdelaconstruccion.revistas.csic.es/index.php/informesdelaconstruccion/article/ view/818/903 (2010)
- [12] Manifesto for Agile Software Developement, http://www.agilemanifesto.org/
- [13] Scrum methodology, http://scrummethodology.com/
- [14] ArcGIS API for Javascript, https://developers.arcgis.com/en/javascript
- [15] Leonard Richardson & Sam Ruby. RESTful Web Services. O'Reilly. (2007)
- [16] Implementing the Local Government Information Model with ArcGIS 10. Disponible en: http://blogs.esri.com/esri/arcgis/2010/07/30/implementing-the-local-governmentinformation-model-with-arcgis-10/
- [17] ESRI Campus Place Finder Template, http://www.arcgis.com/home/item.html?id=57a49d765f004bfe86aba7a7937bf280
- [18] ArcGIS API for Javascript, Print Reference, https://developers.arcgis.com/en/javascript/jssamples/widget\_print.html

# **AUTORES**

**Mauri BENEDITO-BORDONAU**  *mauri.benedito@uji.es*  Universitat Jaume I Geotec

**Ana SANCHIS**  *ana.sanchis@uji.es*  Universitat Jaume I Geotec

**Diego GARGALLO**  *diego.gargallo@uji.es*  Universitat Jaume I Geotec

**Michael GOULD**  *MGould@esri.com*  Universitat Jaume I Geotec

**Joan Pere AVARIENTO** 

*Joanpere.avariento@uji.es*  Universitat Jaume I Geotec

**Huerta JOAQUIN**  *huerta@uji.es*  Universitat Jaume I Geotec